## Informationen für Lehrkäfte

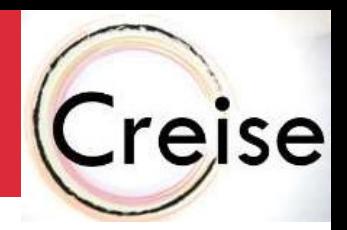

# Allgemeine Informationen zum Programm Winformationen für Lehrkäfte<br>"Creise – eine chemische Reise durch die<br>"Creise – eine chemische Reise durch die<br>"Creislaufwirtschaft"<br>"CREISE richtet sich an junge Menschen, die gerade anfangen, Kreislaufwirtschaft"

CREISE richtet sich an junge Menschen, die gerade anfangen, Chemie in der Schule zu lernen, sowie an SchülerInnen und Erwachsene, die sich für die Rolle der Chemie in einer nachhaltigen Zukunft interessieren. Allgemeine Informationen zum Programm<br>"Creise – eine chemische Reise durch die<br>Kreislaufwirtschaft"<br>CREISE richtet sich an junge Menschen, die gerade anfangen,<br>Chemie in der Schule zu lernen, sowie an SchülerInnen und<br>Erwa "Creise – eine chemische Reise durch die<br>Kreislaufwirtschaft"<br>CREISE richtet sich an junge Menschen, die gerade anfangen,<br>Chemie in der Schule zu lernen, sowie an SchülerInnen und<br>Erwachsene, die sich für die Rolle der Che

Ort in der Ausstellung Chemie gespielt. Jede Kleingruppe benötigt ein Endgerät mit installierter App.

werden und Experimente durchgeführt werden, ist es nicht möglich, das Spiel ohne gebuchte KulturvermittlerIn durchzuführen.

Planen sie für das Programm etwa 2 Stunden ein.

Das Programm ist buchbar beim Museumspädagogischen Zentrum (MPZ) mpz@mpz-bayern.de

Bei inhaltlichen Fragen oder Feedback wenden sie sich gerne an die Museumspädagogik des Deutschen Museums museumspaedagogik@deutsches-museum.de

Mehr Informationen zu Actionbound, zum Beispiel zum Datenschutz, finden Sie hier: https://de.actionbound.com/faq-datenschutz

Deutsches Museum

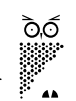

# Informationen für Lehrkäfte

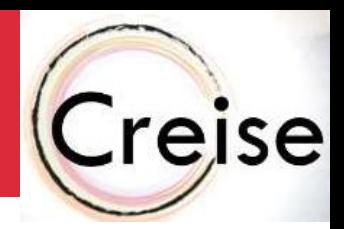

## Download der kostenlosen App Actionbound

#### Jede Kleingruppe benötigt ein Endgerät mit installierter App. Es werden 6 Kleingruppen benötigt.

https://de.actionbound.com/help/article/App-download

#### So geht's  $\mathcal{O}$

- · Die Actionbound-App gibt es für iOS und Android. In den jeweiligen App-Stores findest du die aktuelle Version zum Download
- Nach dem Download benötigt die Actionbound App noch verschiedene Berechtigungen von deinem Mobilgerät

#### Die Actionbound App herunterladen  $\mathscr S$

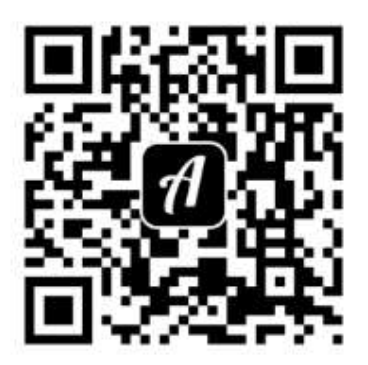

Für dein Iphone, IPad und Apple Silicon Macs findest du die Actionbound im App-store für iOS-Geräte.

Für dein Android-Mobilgerät oder Android-Tablet lade dir die App aus dem Google play-store herunter.

Du kannst die APK-Datei auch direkt herunterladen: Download.apk.

#### Beachte! 8

Die aktuelle App-Version wird ab iOS 14 und Android 10 unterstützt.

#### App-Berechtigungen &

Damit du die Actionbound App im vollen Umfang nutzen kannst, benötigt die App von deinem Mobilgerät folgende Berechtigungen:

- Kamera: Start-Code zu scannen, QR-Codes während des Bounds scannen, Bild aufnehmen, Videos aufzunehmen
- Mikrofon: Videos mit Ton aufnehmen, Audios aufzunehmen
- · Speicher: Bilder, Videos und Audios abspeichern, auf Galerie zugreifen
- Standort: Flement Ort finden im Bound nutzen

Berechtigungen werden nur für die Funktionalität dieser Elemente verwendet. Darüber hinaus greift die App nicht auf diese zu. Du kannst die Berechtigungen in den Einstellungen deines Mobilgeräts jederzeit widerrufen. Beachte, dass dann die Funktionalität der App nicht mehr in vollem Umfang gegeben ist.

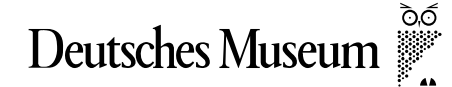

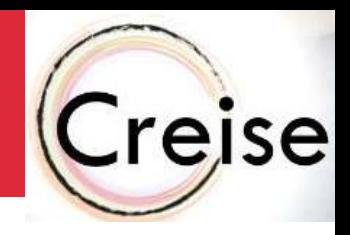

## Installation des Spiels

Das Spiel kann durch scannen dieses QR-Codes gestartet werden. Um einen reibungslosen Start zu garantieren, kann dies auch schon vor Beginn des Programms, beispielsweise gemeinsam in der Schule, durchgeführt werden. Eine Internetverbindung ist nötig.

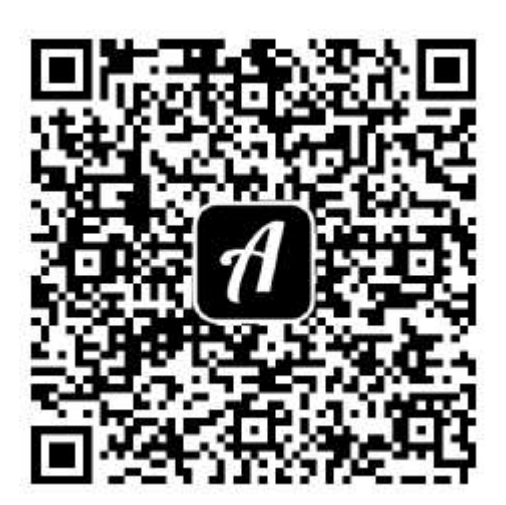

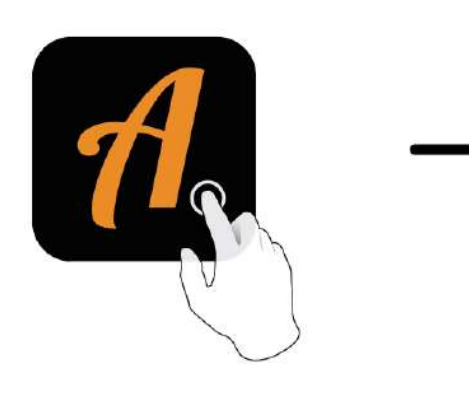

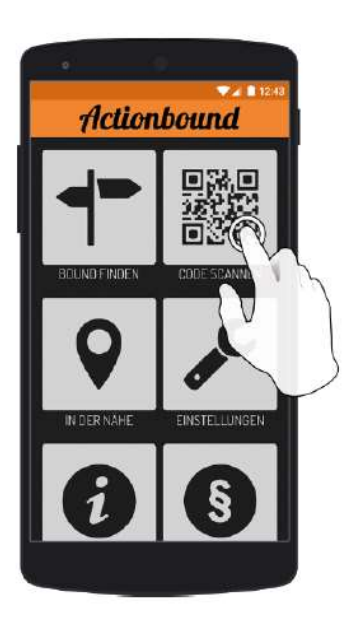

Actionbound-App in App Store oder Google Play

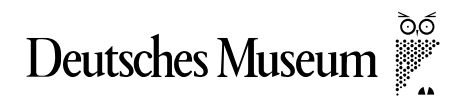

kostenlosherunterladen

OR-Code mit der Actionbound-App scannen

Informationen für Lehrkäfte

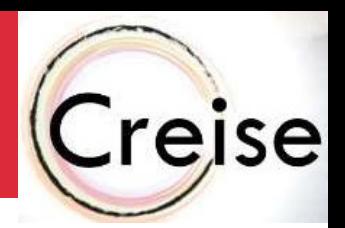

## Weitere Möglichkeit: "Challenge" starten und Ergebnisse vergleichen

Wenn Sie als Lehrkraft im Nachgang Einsicht in die Ergebnisse Ihrer SchülerInnen nehmen wollen, können Sie eine sogenannte "Challenge" erstellen.

Es wird dann für Ihre Gruppe ein eigener QR-Code generiert und sie erhalten per Mail die Ergebnisse aller Durchläufe, die mit diesem Code gestartet wurden.

Gehen Sie dazu auf die folgende Website: https://de.actionbound.com/bound/creise-eine-chemischereise-durch-die-kreislaufwirtschaft1355

Und klicken Sie auf "Bound-Challenge erstellen"

Hier die Anleitung von Actionbound: https://de.actionbound.com/help/article/bound-challenge

Wir wünschen Ihnen und Ihren SchülerInnen viel Spaß bei Ihrer "Creise"!

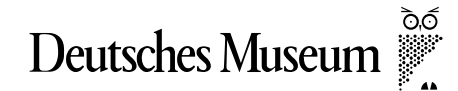